## Utilisation d'Altium dans les salles de Télécom Physique Strasbourg

10 licences Altium sont disponibles en réseau. Vous avez besoin d'utiliser une licence pour votre session.

Pour cela à l'ouverture d'Altium, il faut aller sur l'onglet « MyAccount » qui s'ouvre au démarrage d'Altium. Si ce n'est pas le cas, il faut y accéder par l'onglet du menu : DXP > My Account.

Le nombre de licences disponible en réseau est affiché dans la colonne « Assigned Seat Count » et vous avez un Warning (encadré en rouge) :

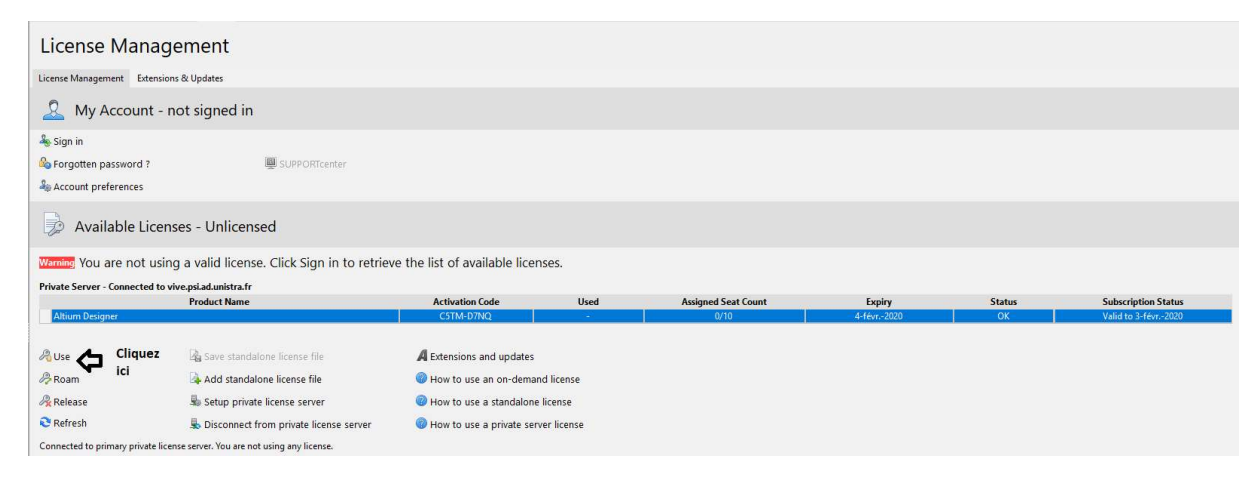

Pour utiliser une licence, cliquez sur Use comme indiqué ci-dessous :

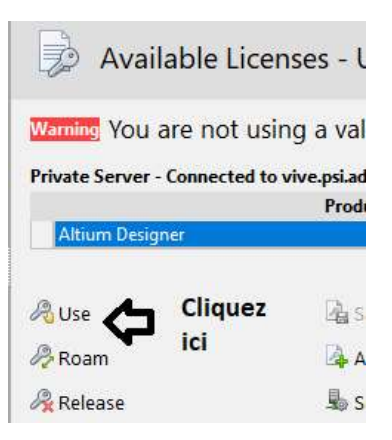

La licence devient utilisée comme on peut le voir dans la colonne « Used » :

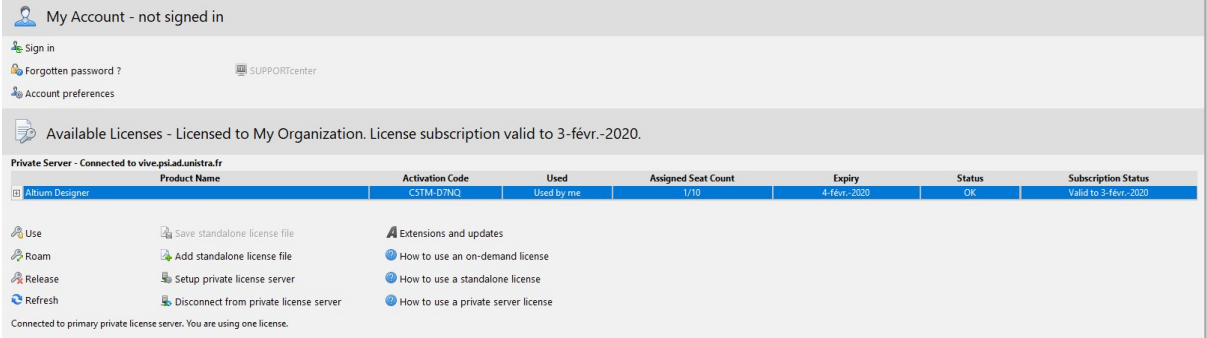

Vous pouvez utiliser Altiium !